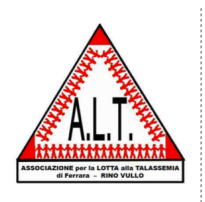

## *Indicazioni per l'accesso e la consultazione dell'Area Riservata ai soci del sito [www.altferrara.it](http://www.altferrara.it)*

## *Premessa:*

L' 1 settembre 2017 sarà resa pubblica l'Area riservata ai Soci dell'Associazione "A.L.T. Rino Vullo di Ferrara". Tutti i Soci che ad oggi hanno richiesto le credenziali per accedere all'Area a loro riservata, l' 1 settembre 2017 riceveranno Username e Password personali. Chi non avesse ancora richiesto le credenziali con l'apposito modulo, può farlo in qualsiasi momento accedendo al sito [www.altferrara.it](http://www.altferrara.it) e scaricando il file PDF contenuto nella sezione "L'Associazione" e cliccando nel menù a sinistra dove può trovare la dicitura "Newsletter ed Area Soci". In questa sezione è possibile trovare il modulo in formato PDF che è scaricabile e stampabile. Una volta compilato in ogni sua parte deve essere inviato via email all'indirizzo [sito@altferrara.it](mailto:sito@altferrara.it) ed entro qualche giorno riceverà le credenziali per l'accesso e, qualora l'avesse richiesto, l'inserimento del proprio indirizzo email per ricevere ogni mese una newsletter informativa dall'Associazione.

## *Indicazioni:*

Per accedere all'Area Riservata, è necessario entrare nel sito [www.altferrara.it](http://www.altferrara.it) e far riferimento al menù a sinistra denominato "Menù Socio Registrato" (vedi immagine sotto).

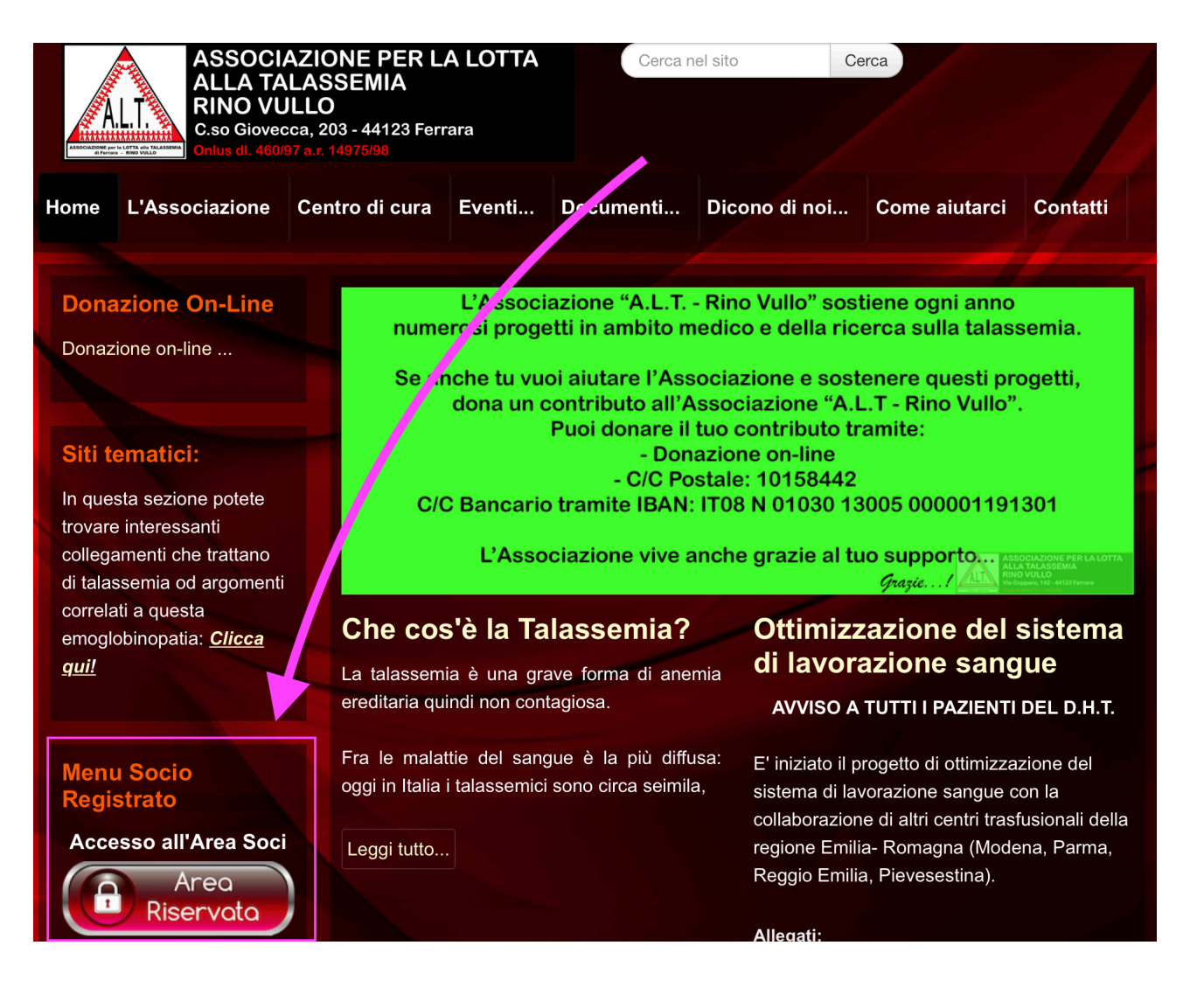

Nel menù trovate due pulsanti: "Area Riservata" ed "Home"

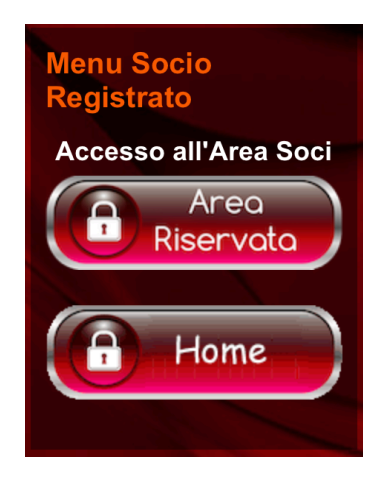

Cliccate su Area Riservata e vi troverete, nella parte centrale della pagina, l'apposito spazio per inserire "Username" e "Password" che vi saranno assegnati. Ricordiamo che l'Username e la Password sono strettamente personali e non devono essere cedute a terzi nemmeno temporaneamente.

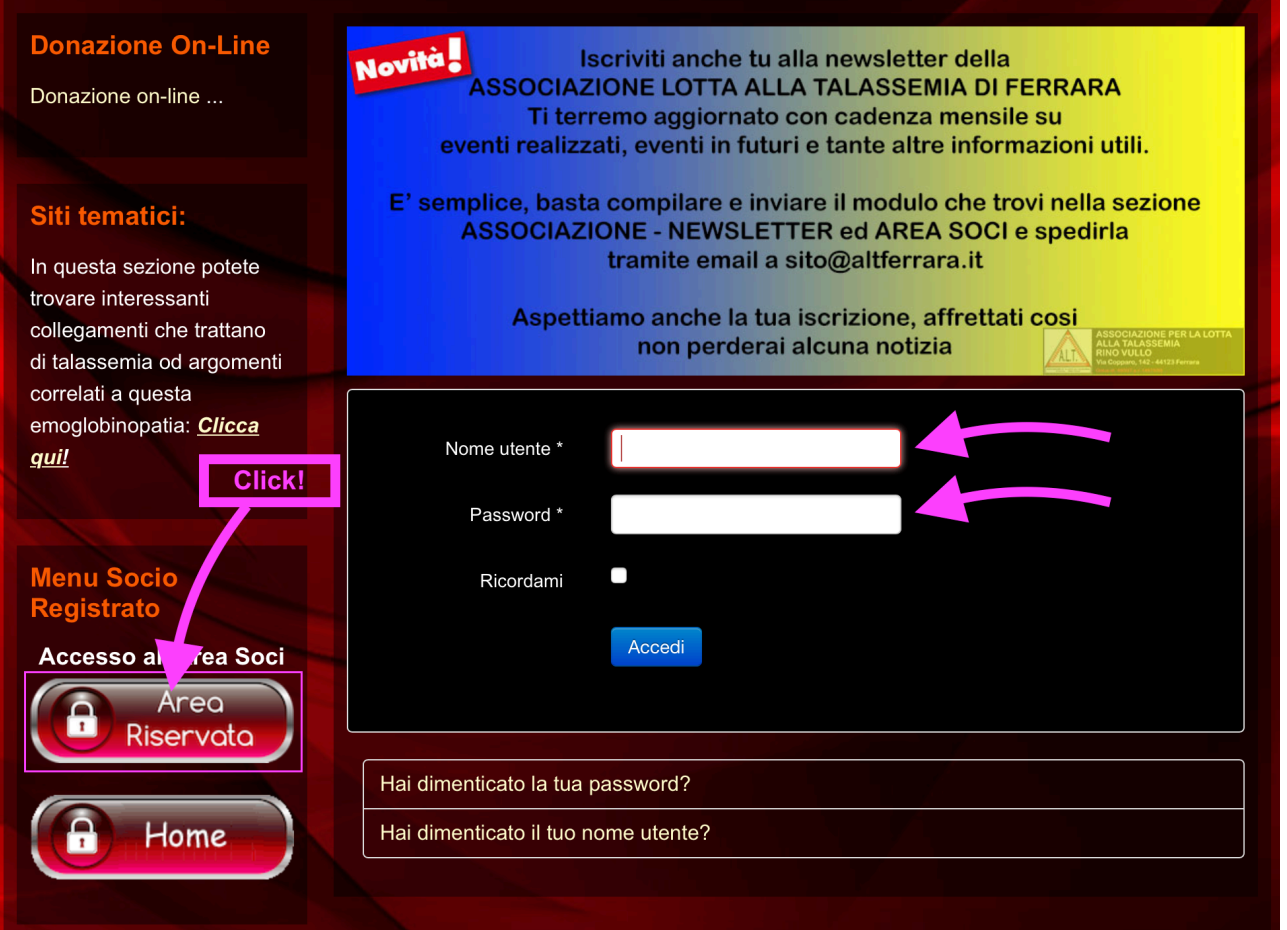

Una volta entrati nell'Area Riservata, potete navigare nelle varie sottocategorie che, lo ricordiamo, stiamo quotidianamente arricchendo di documenti utili. Vi consigliamo pertanto di tornare spesso nell'Area Riservata per trovare periodicamente nuovi documenti che possono esservi utili.

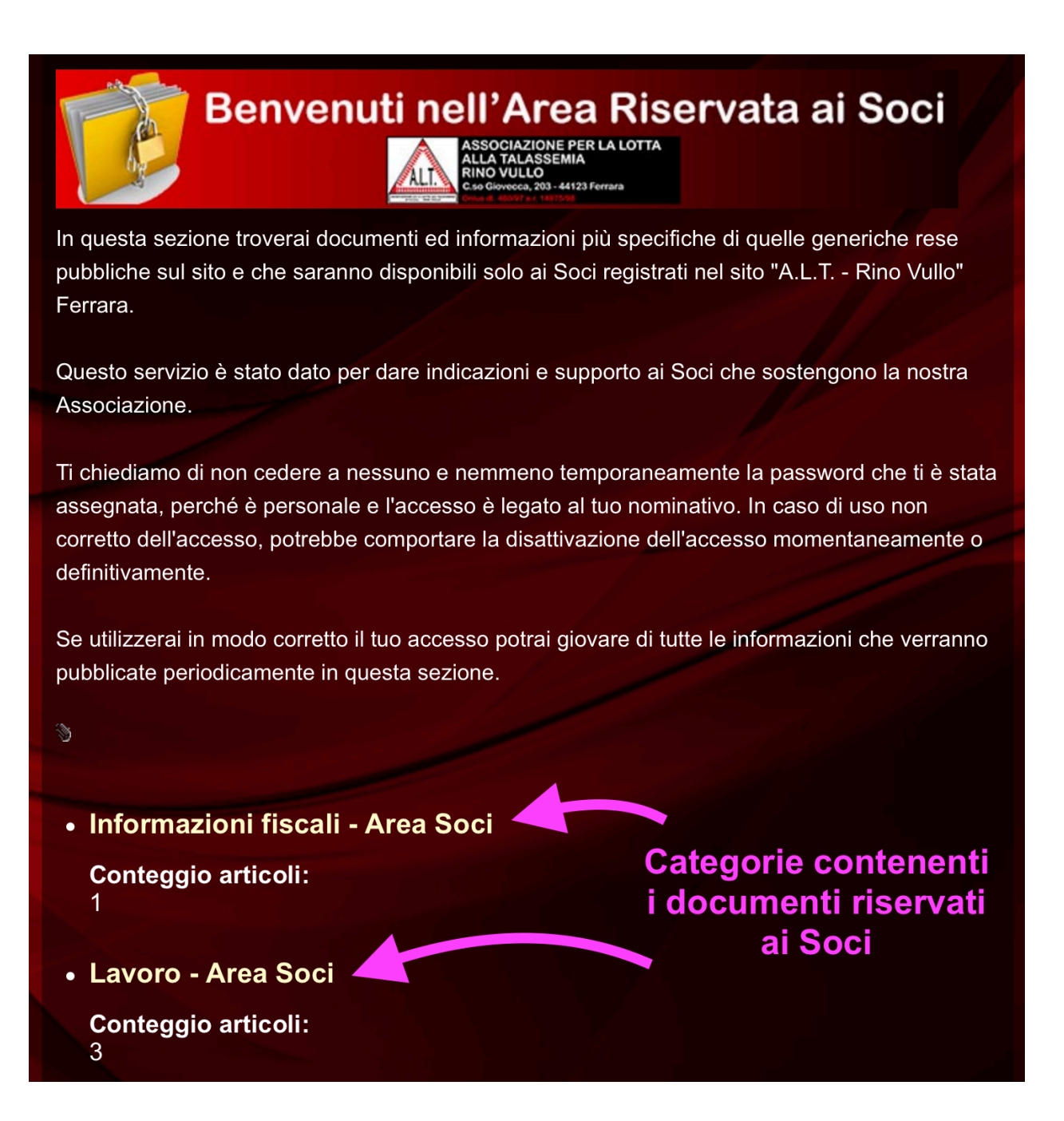

Per uscire dall'Area riservata basta semplicemente cliccare nuovamente su "Area Riservata" del menù a sinistra e cliccare sul pulsante "Esci"

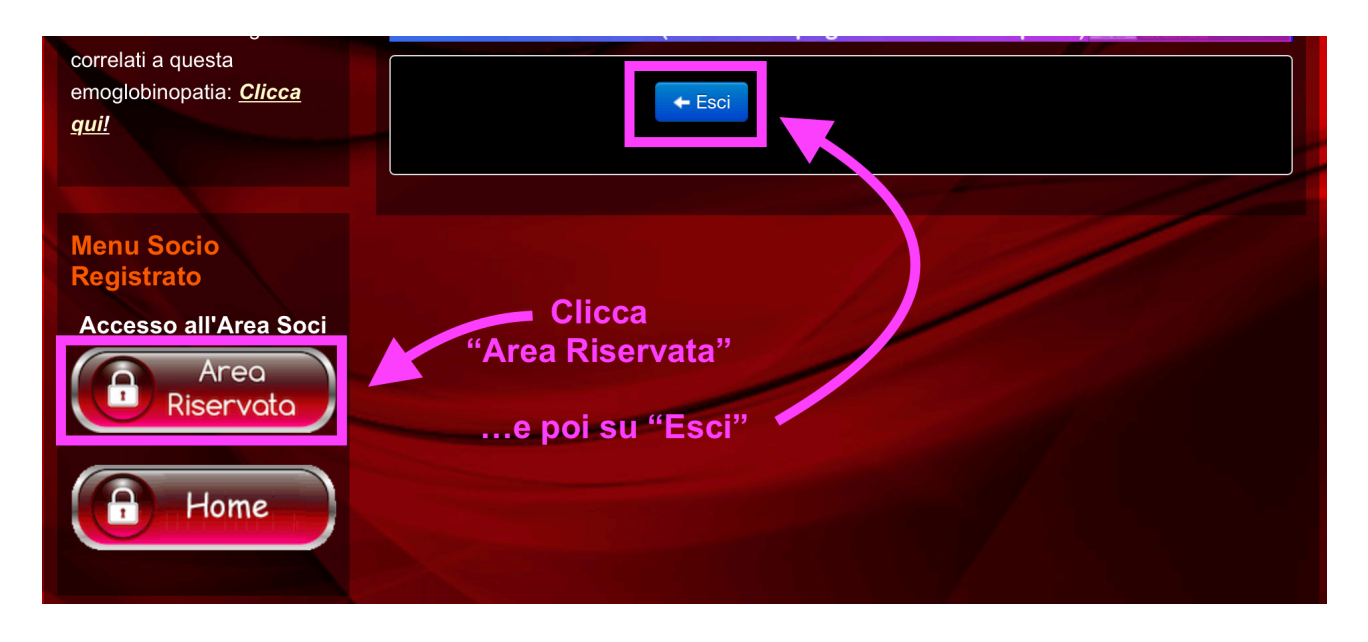

Per qualsiasi problema relativo all'accesso all'Area Soci o comunque con il sito [www.altferrara.it](http://www.altferrara.it) potete scrivere una email a [sito@altferrara.it](mailto:sito@altferrara.it)